# **ALLWIN 1.8m hybrid User Manual**

### **Catalogue**

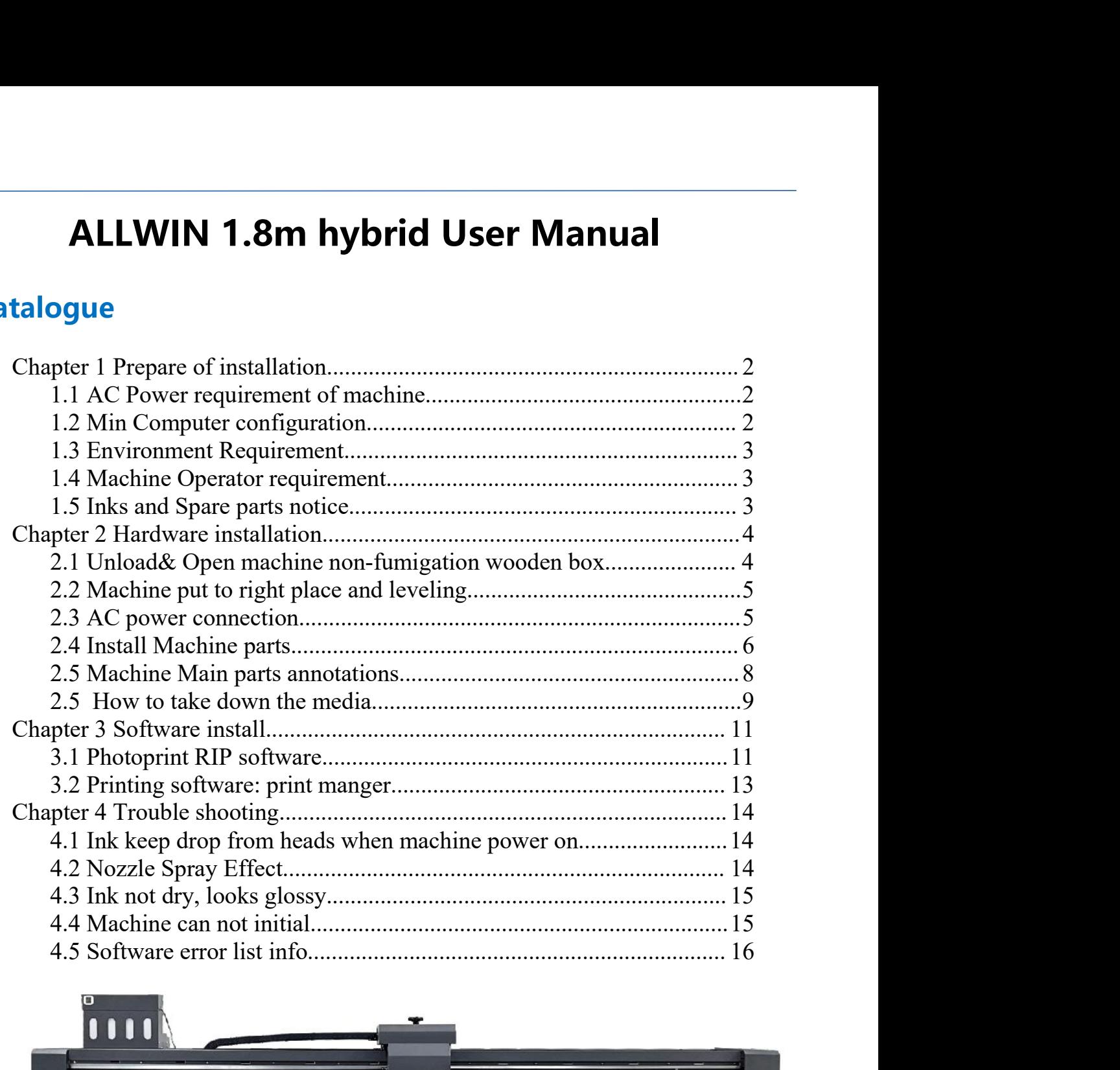

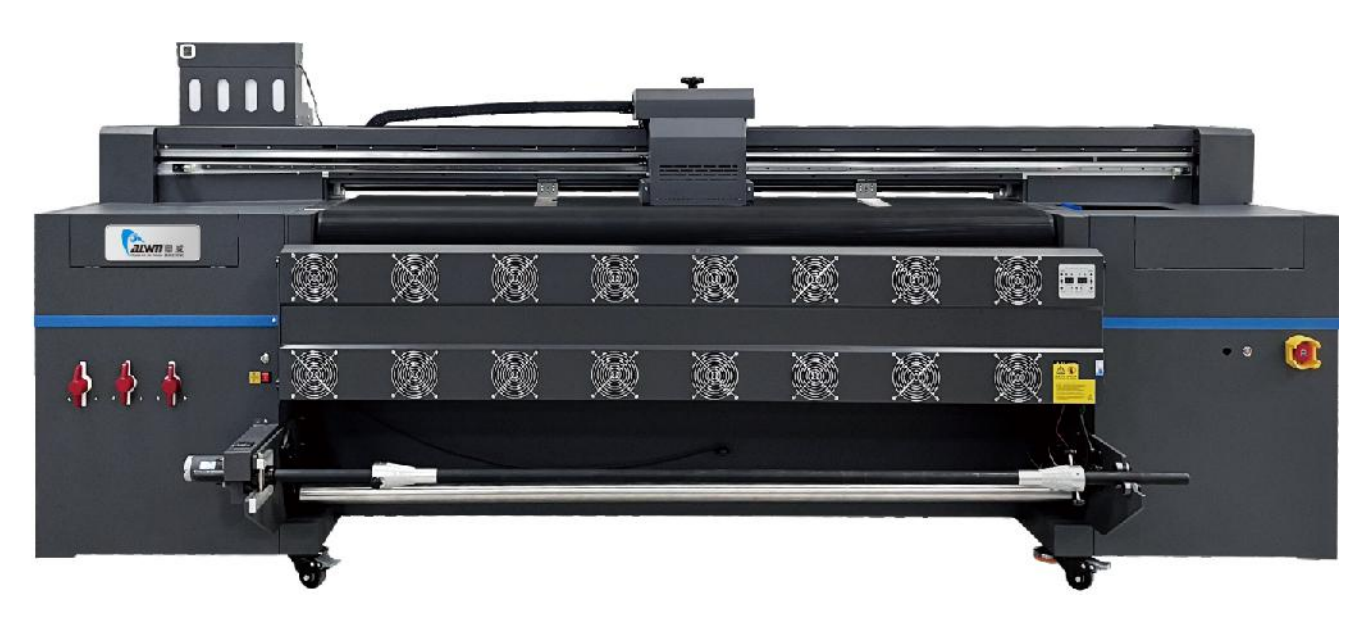

# **Chapter 1 Prepare of installation**<br>1.1 AC Power requirement of machine

**Chapter 1 Prepare of installation**<br>1.1 AC Power requirement of machine<br>A. Machine need 2 separately AC power, one for machine main power system,<br>another for LED UV lamp system. **Chapter 1 Prepare of installation**<br> **1.1 AC Power requirement of machine**<br> **A.** Machine need 2 separately AC power, one for machine main power system,<br>
another for LED UV lamp system.<br>
Machine main power: Single-phase ele

**apter 1 Prepare of installation**<br>AC Power requirement of machine<br>Machine need 2 separately AC power, one for machine main power<br>another for LED UV lamp system.<br>thine main power: Single-phase electricity 220V AC 2KW/10A<br>D **Chapter 1 Prepare of installation**<br>
1.1 AC Power requirement of machine<br>
A. Machine need 2 separately AC power, one for machine main power system,<br>
another for LED UV lamp system.<br>
Machine main power: Single-phase electri **Chapter 1 Prepare of installation**<br>
1.1 AC Power requirement of machine<br>
A. Machine need 2 separately AC power, one for machine main power system,<br>
another for LED UV lamp system.<br>
Machine main power: Single-phase electri

- <span id="page-1-0"></span>**Chapter 1 Prepare of installation**<br>
1.1 AC Power requirement of machine<br>
A. Machine need 2 separately AC power, one for machine main power system,<br>
another for LED UV lamp system.<br>
Machine main power: Single-phase electri **Chapter 1 Prepare of installation**<br>
1.1 AC Power requirement of machine<br>
A. Machine need 2 separately AC power, one for machine main power system,<br>
another for LED UV lamp system.<br>
Machine main power: Single-phase electri **AC Power requirement of machine**<br> **AC Power requirement of machine**<br>
Machine need 2 separately AC power, one for machine main power system,<br>
another for LED UV lamp system.<br>
chine main power: Single-phase electricity 220V running.
- <span id="page-1-1"></span>A. Machine need 2 separately AC power, one for machine main power system, another for LED UV lamp system.<br>
Machine main power: Single-phase electricity 220V AC 2KW/10A<br>
LED UV lamp power: Single-phase electricity 220V AC 2 Machine need 2 separately AC power, one for machine main power system,<br>another for LED UV lamp system.<br>bine main power: Single-phase electricity 220V AC 2KW/10A<br>UV lamp power: Single-phase electricity 220V AC 2KW/10A<br>s: AC fluctuation.

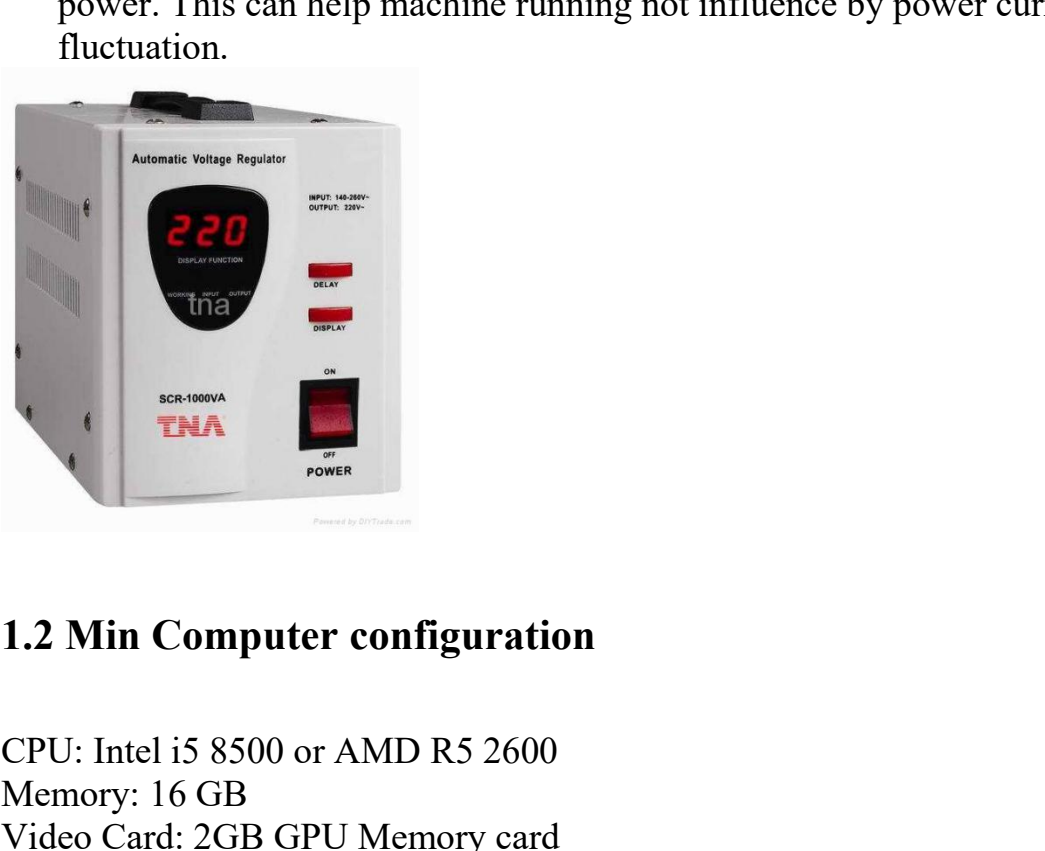

<span id="page-1-2"></span>ELECTRIC CONTRACT THE USE OF THE USE OF THE USE OF THE USE OF THE USE OF THE USE OF THE USE OF THE USE OF THE USE OF THE USE OF THE USE OF THE USE OF THE USE OF THE USE OF THE USE OF THE USE OF THE USE OF THE USE OF THE US THA<br>
THA<br>
THA<br>
CPU: Intel i5 8500 or AMD R5 2600<br>
Memory: 16 GB<br>
Video Card: 2GB GPU Memory card<br>
Storage: SSD 256GB+ 1TB HDD<br>
Operating system: WIN10 64Bit / WIN7 64Bit Video Card: 2GB GPU Memory card SERVIEW THAN<br>
THAN<br>
STORAGE THE STORAGE THAN THE STORAGE STORAGE STORAGE: SSD 256GB+ 1TB HDD<br>
Operating system: WIN10 64Bit / WIN7 64Bit THA<br>
THE SERVICE THE STATE of the Space of AMD R5 2600<br>
Memory: 16 GB<br>
Video Card: 2GB GPU Memory card<br>
Storage: SSD 256GB+ 1TB HDD<br>
Operating system: WIN10 64Bit / WIN7 64Bit

**1.3 Environment Requirement**<br>1.8m hybrid machine dimension:3.33m\*1.32m\*1.42m<br>Min Room Space: 4.3m\* 2.3m\* 2.3m

<span id="page-2-0"></span>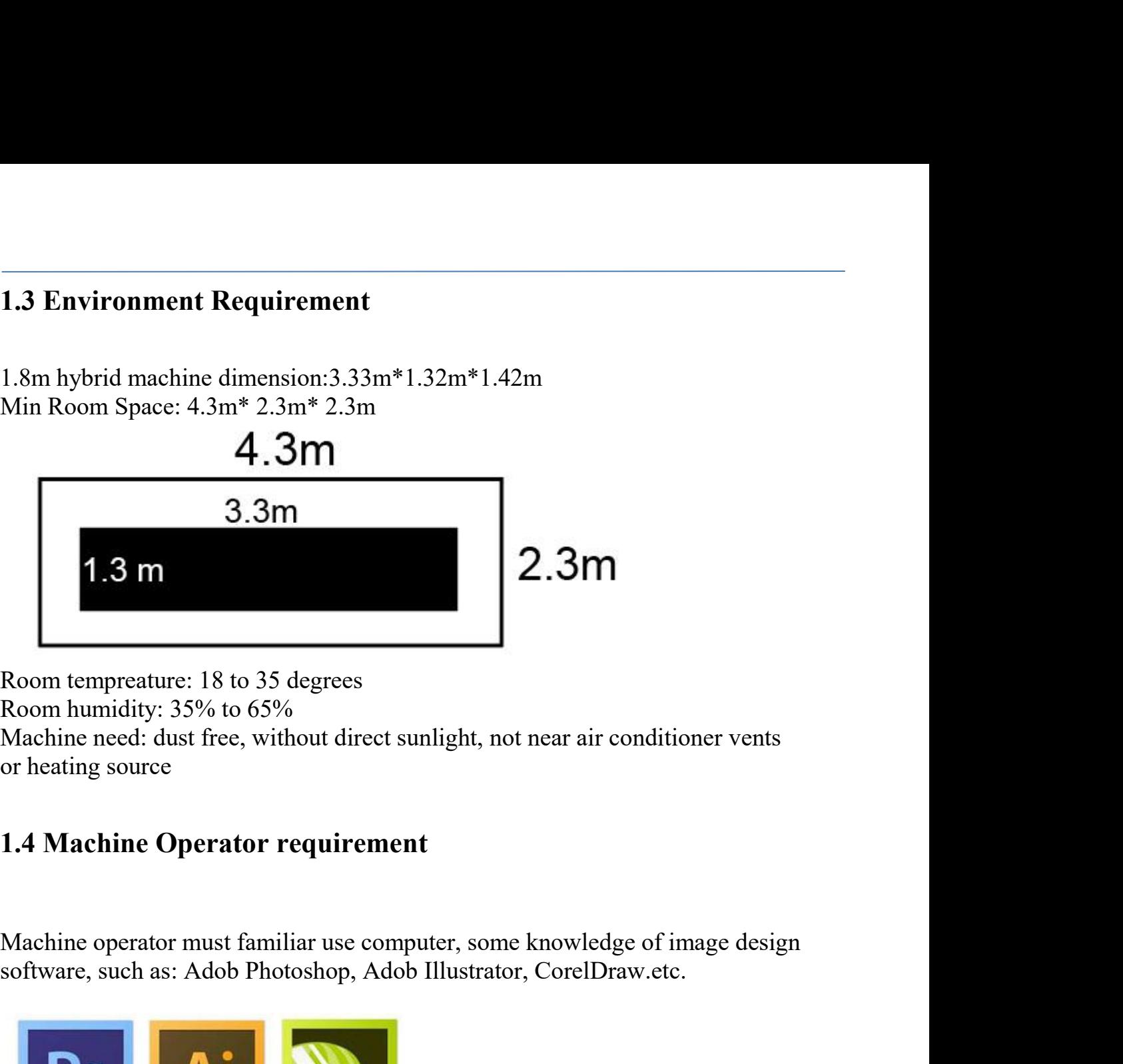

Room tempreature: 18 to 35 degrees<br>Room humidity: 35% to 65%<br>Machine need: dust free, without direct sunlight, not near air conditioner vents<br>or heating source<br>1.4 Machine Operator requirement<br>Machine operator must familia

<span id="page-2-1"></span>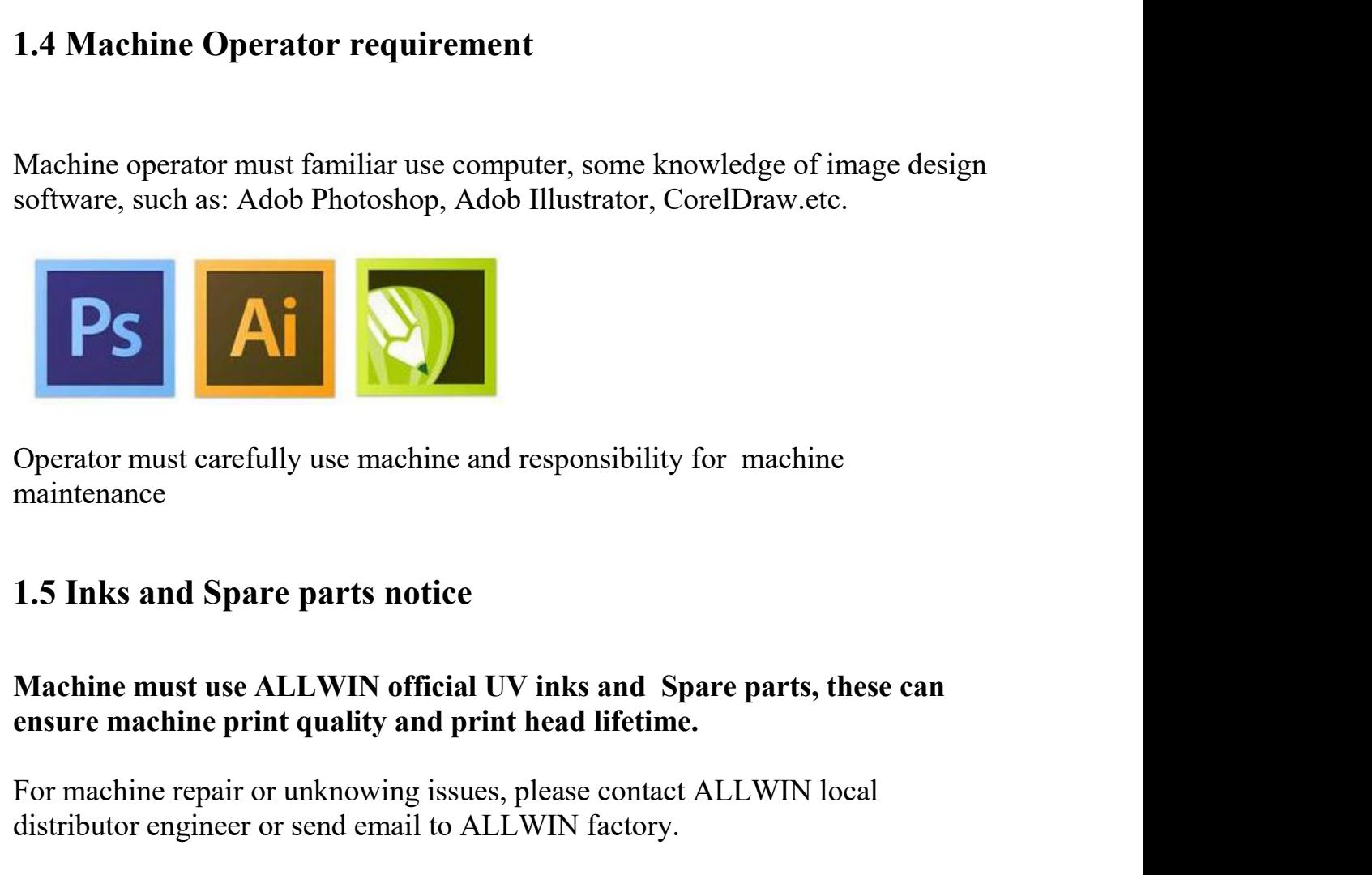

<span id="page-2-2"></span>maintenance

### For mast carefully use machine and responsibility for machine<br>maintenance<br>1.5 Inks and Spare parts notice<br>Machine must use ALLWIN official UV inks and Spare parts, these can<br>ensure machine print quality and print head life Operatormust carefully use machine and responsibility for machine<br>maintenance<br>1.5 Inks and Spare parts notice<br>Machine must use ALLWIN official UV inks and Spare parts, these can<br>ensure machine print quality and print head

# **Chapter 2 Hardware installation<br>2.1 Unload& Open machine non-fumigation wooden box**

**2.1 Unload& Open machine non-fumigation wooden box**<br>**2.1 Unload& Open machine non-fumigation wooden box**<br>A. Please check the machine non-fumigation wooden box broken or not before open<br>it. If meet cargo damaged issue plea **Chapter 2 Hardware installation**<br> **2.1 Unload& Open machine non-fumigation wooden box**<br>
A. Please check the machine non-fumigation wooden box broken or not before open<br>
it. If meet cargo damaged issue please contact your **Chapter 2 Hardware installation**<br> **2.1 Unload& Open machine non-fumigation wooden box**<br>
A. Please check the machine non-fumigation wooden box broken or not before open<br>
it. If meet cargo damaged issue please contact your **Chapter 2 Hardware installation**<br>2.1 Unload& Open machine non-fumigation wooden box<br>A. Please check the machine non-fumigation wooden box broken or no<br>it. If meet cargo damaged issue please contact your local forwarder pe Chapter 2 Hardware installation<br>
2.1 Unload & Open machine non-fumigation wooden box<br>
A. Please check the machine non-fumigation wooden box broken or not before open<br>
it. If meet cargo damaged issue please contact your loc

<span id="page-3-1"></span><span id="page-3-0"></span>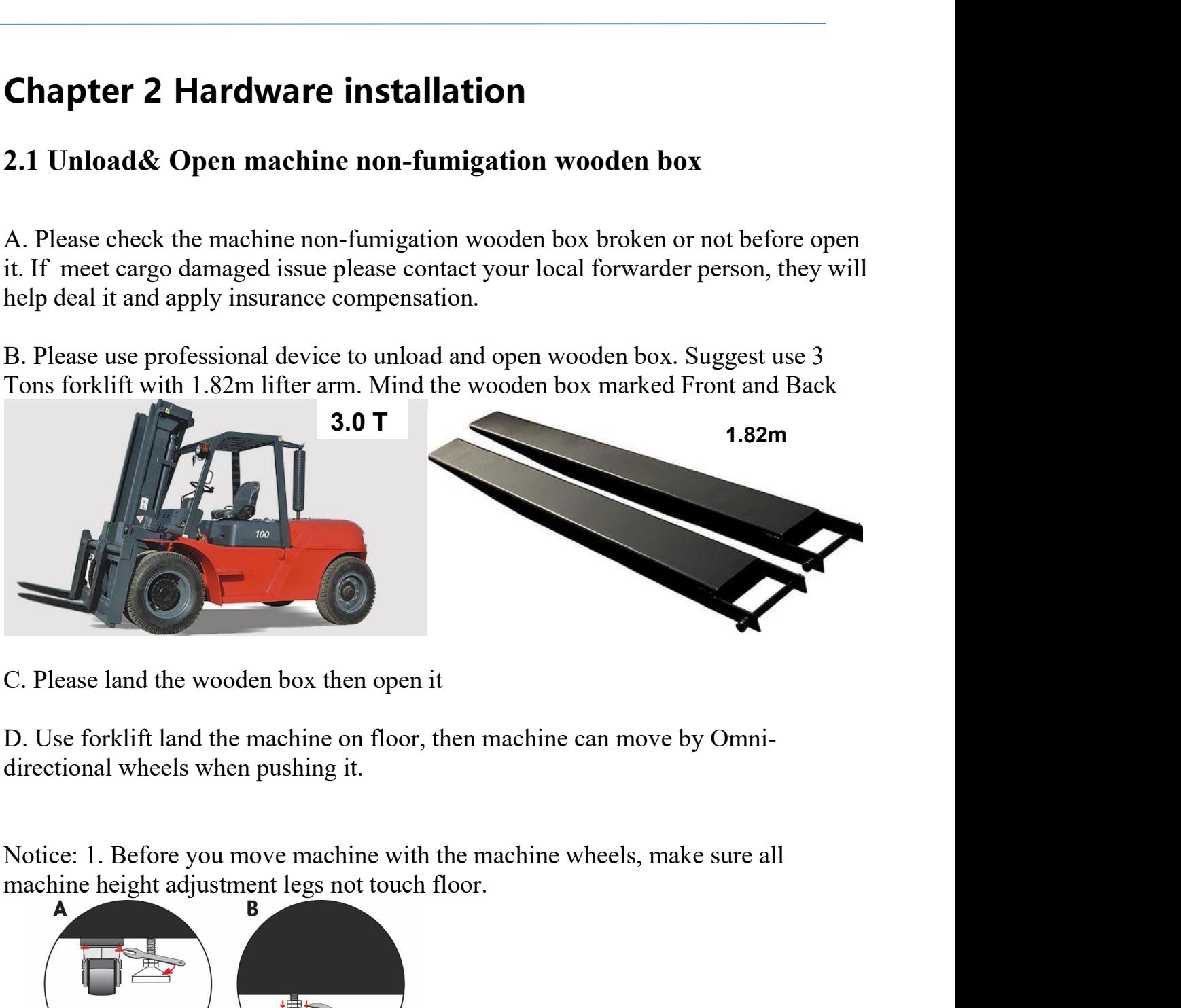

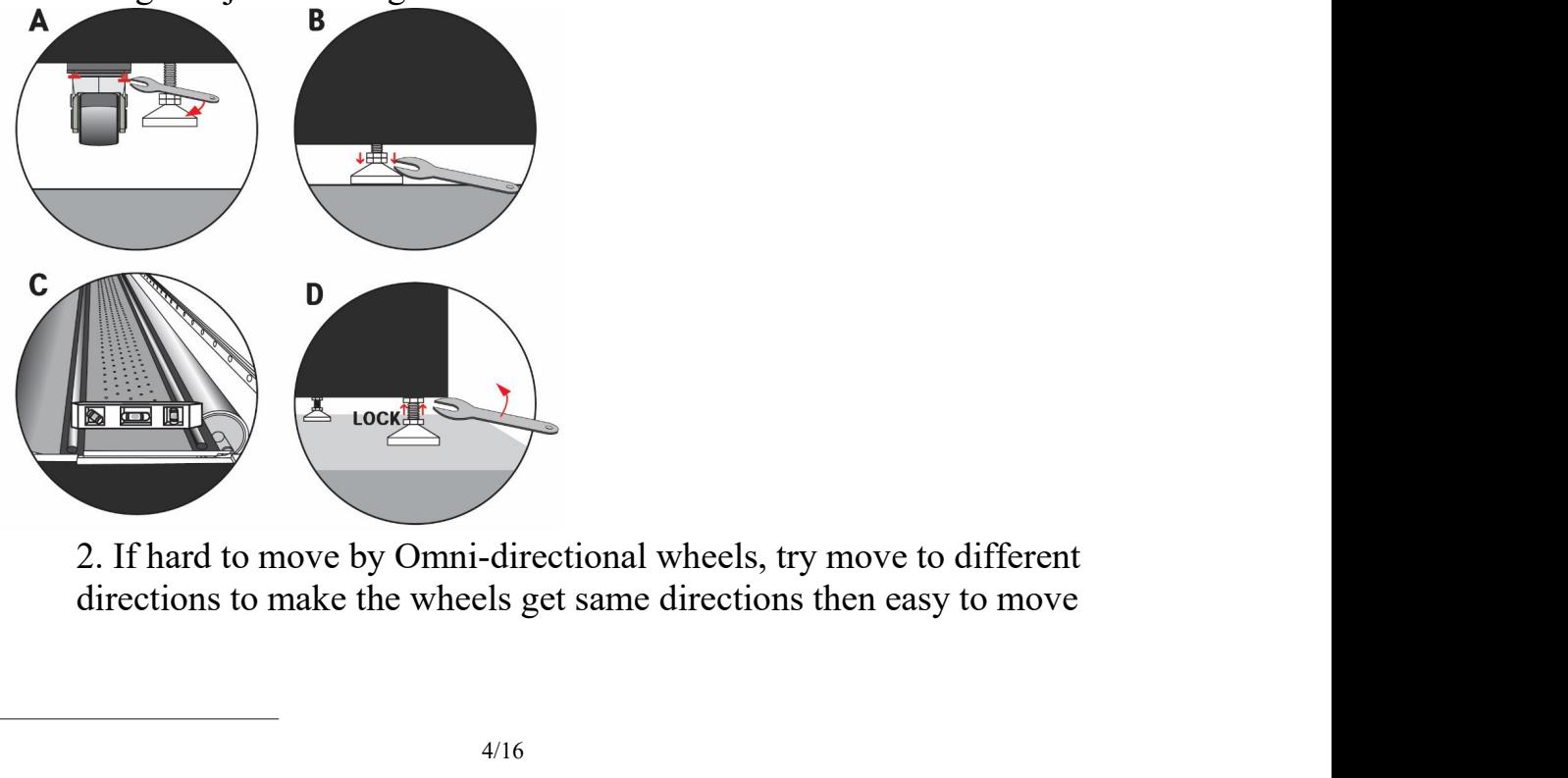

**2.2 Machine put to right place and leveling**<br>Move machine to right place, adjust machine leveling with professional device, such<br>as: spirit level, Laser horizontal instrument.etc 2.2 Machine put to right place and leveling<br>Move machine to right place, adjust machine leveling with professional device, such<br>as: spirit level, Laser horizontal instrument.etc

<span id="page-4-0"></span>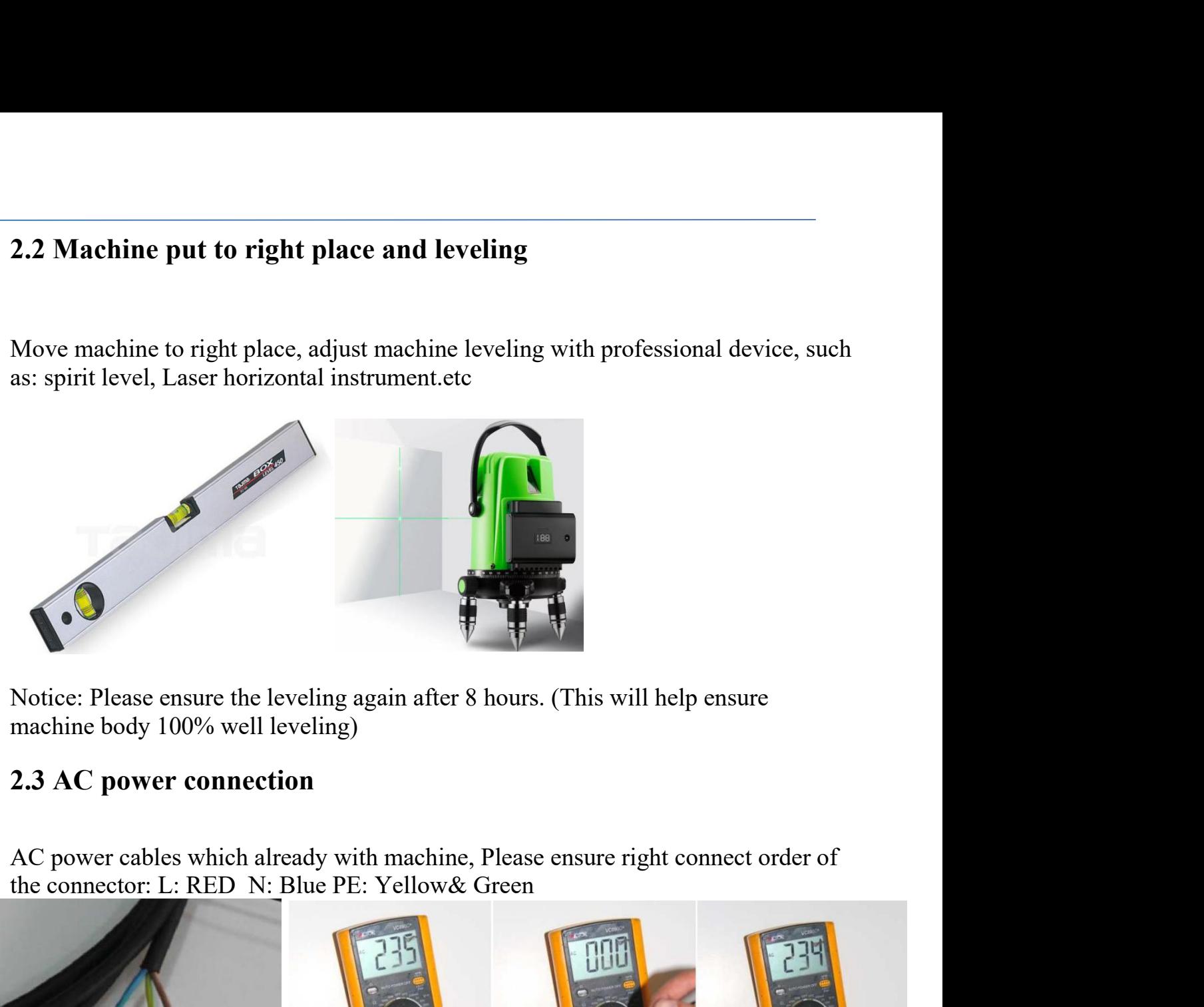

<span id="page-4-1"></span>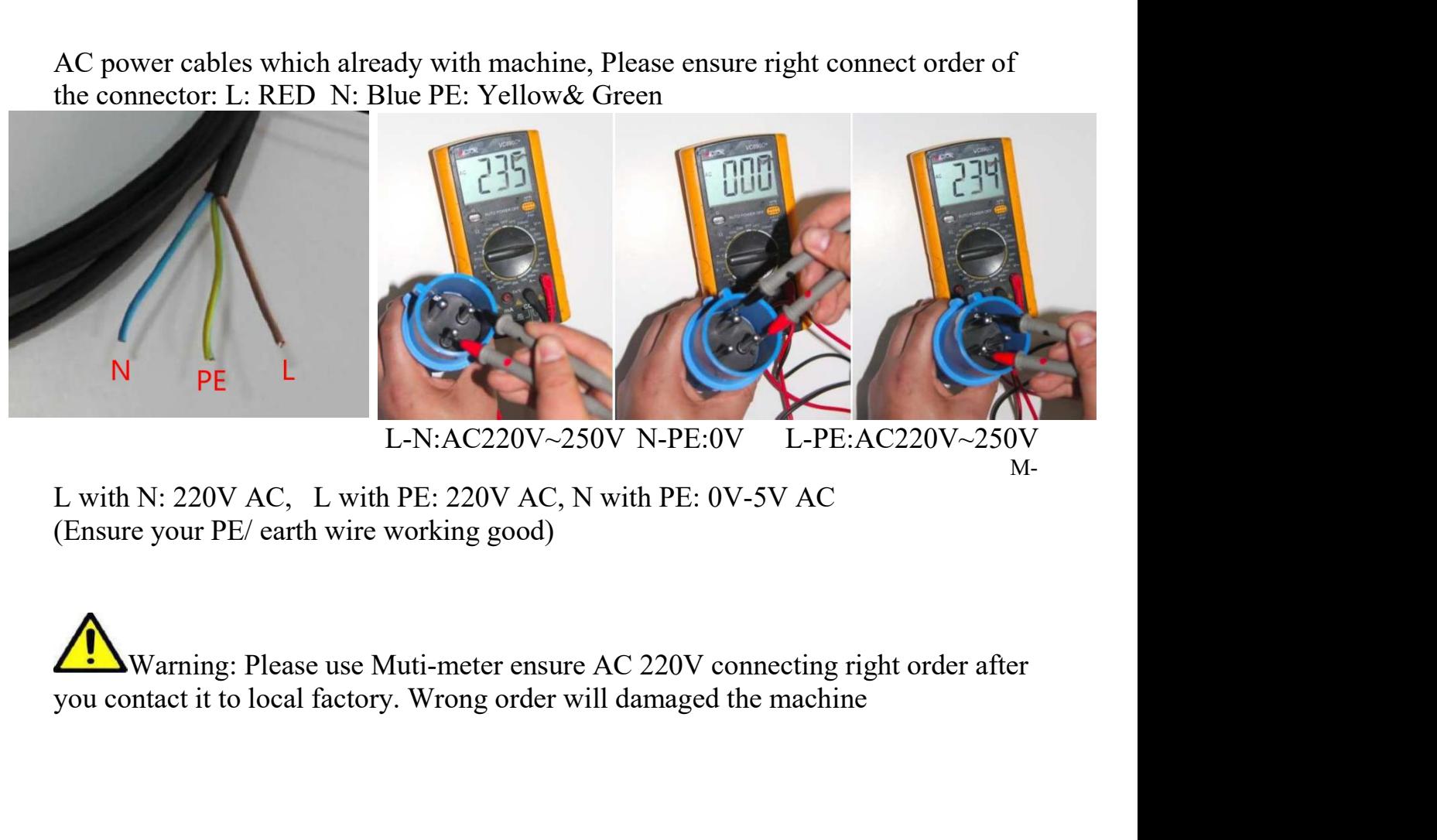

M-

<span id="page-5-0"></span>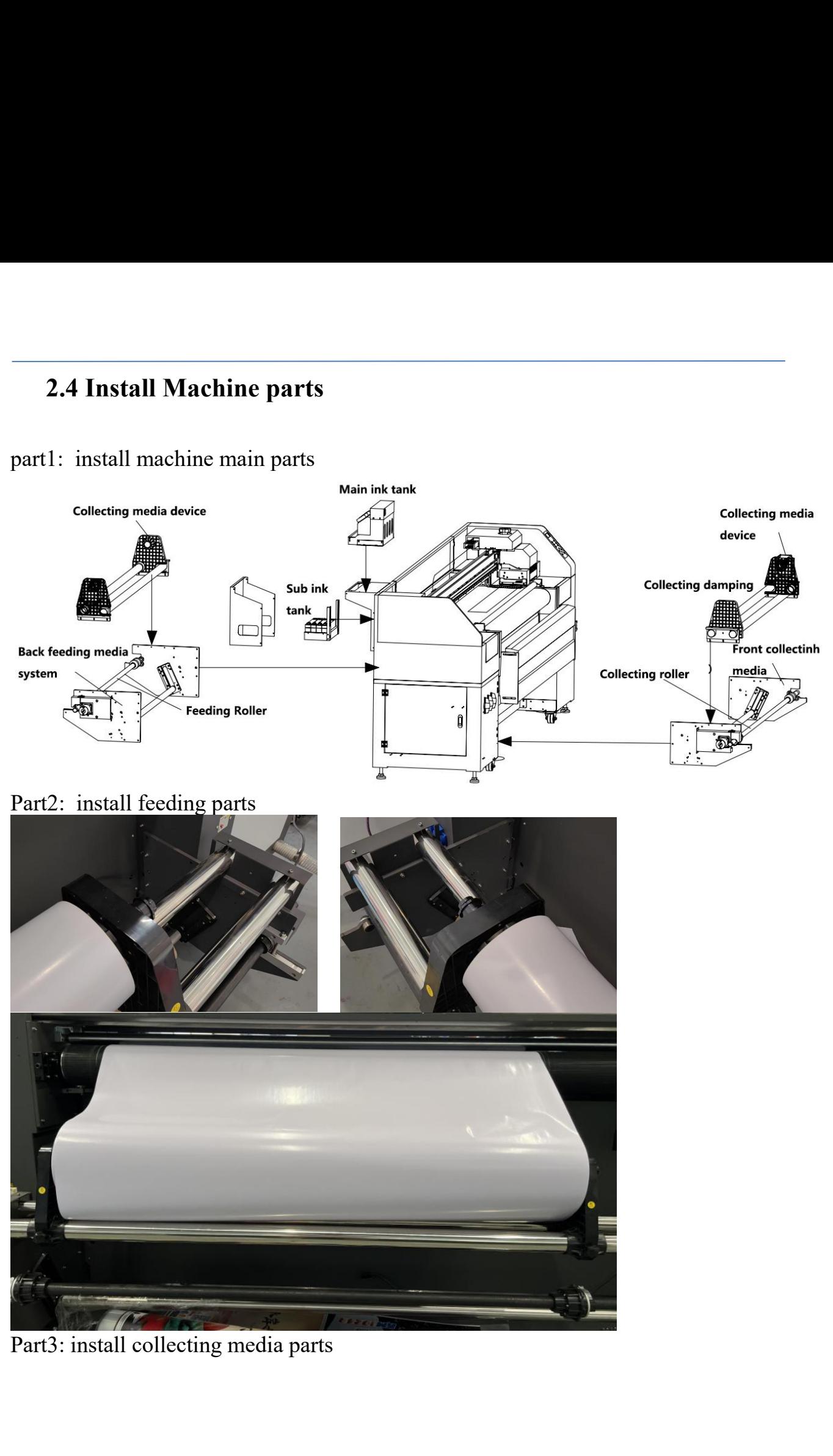

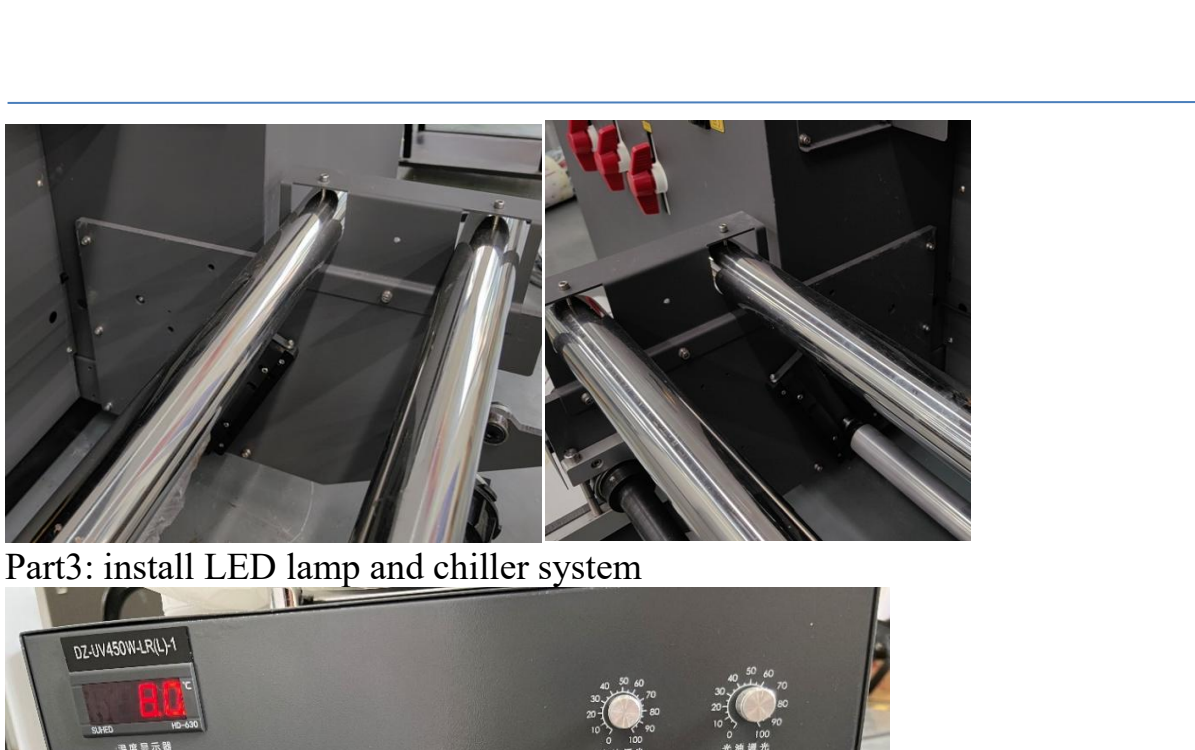

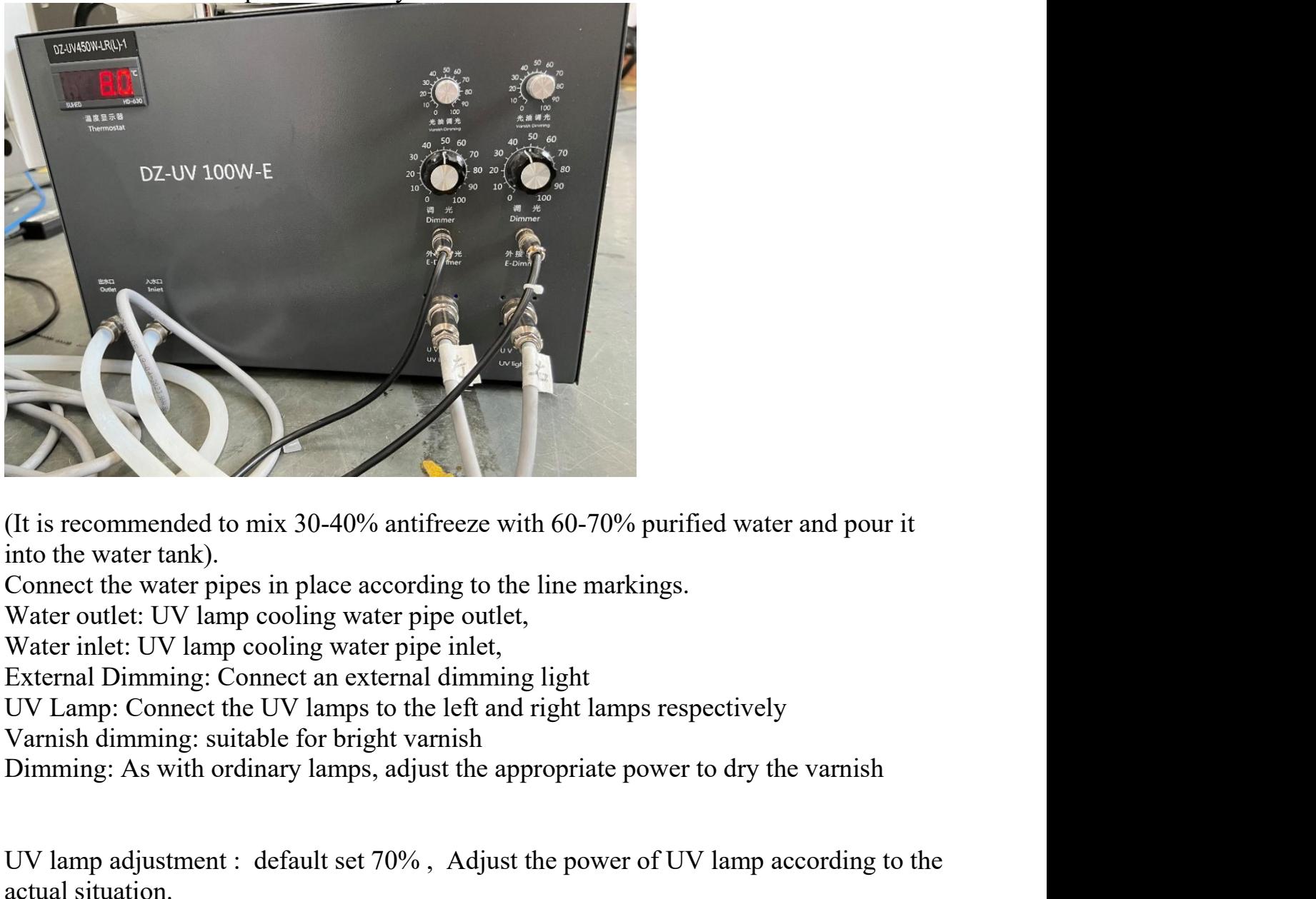

(It is recommended to mix 30-40% antifreeze<br>into the water tank).<br>Connect the water pipes in place according to<br>Water outlet: UV lamp cooling water pipe ou<br>Water inlet: UV lamp cooling water pipe inle<br>External Dimming: Con

(It is recommended to mix 30-40% antifreeze with 60-70% purified water and pour it into the water tank).<br>Connect the water pipes in place according to the line markings.<br>Water outlet: UV lamp cooling water pipe outlet,<br>Wat

### 2.5 Machine Main parts annotations<br> **2.5 Machine Front side**<br>
<u>M</u>

<span id="page-7-0"></span>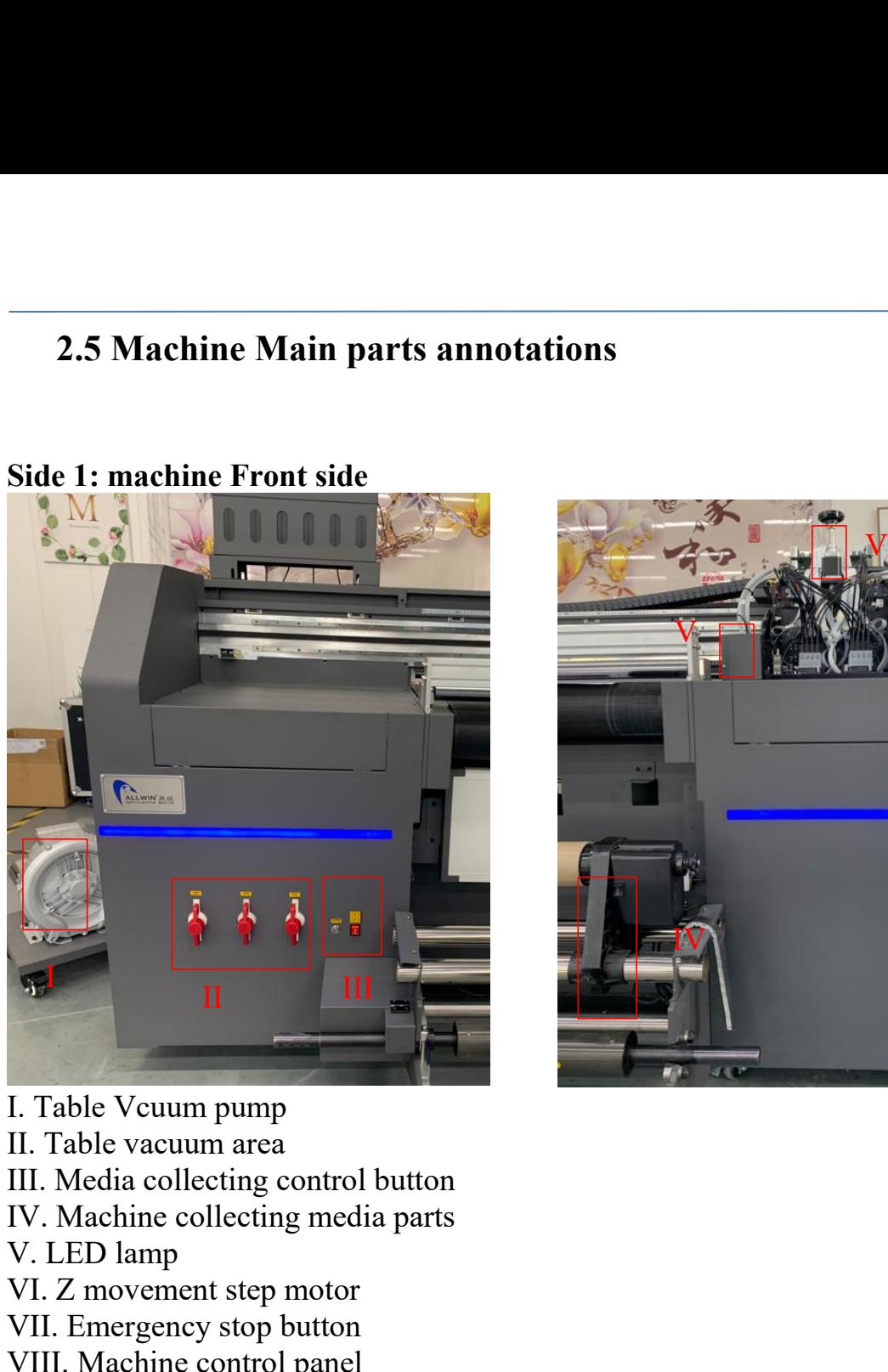

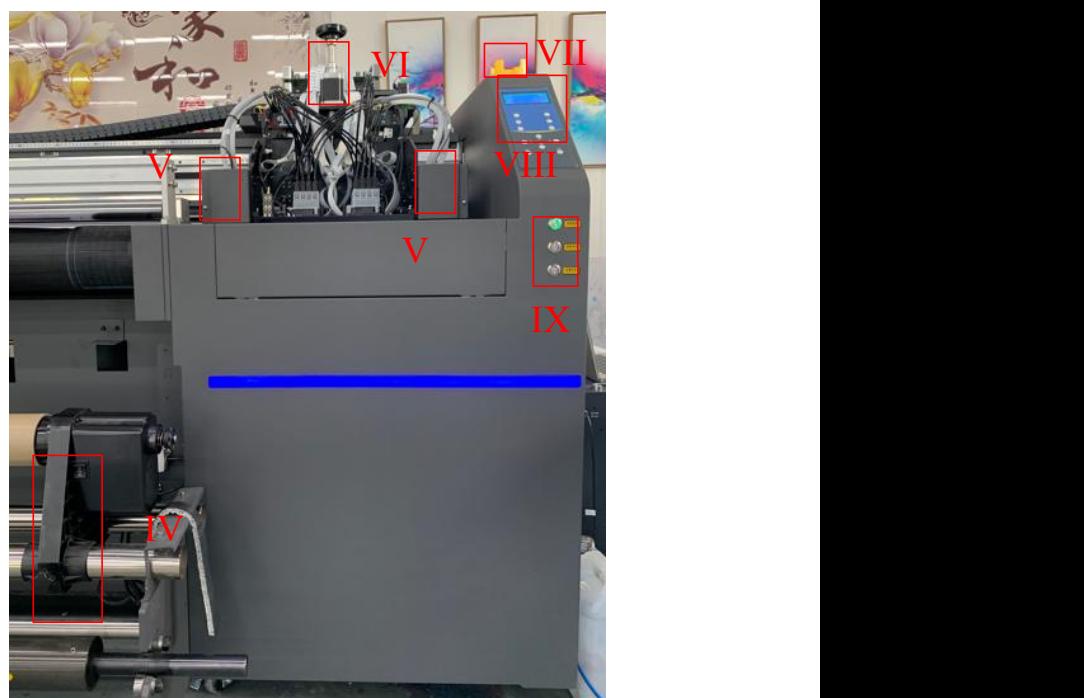

V. LED lamp<br>V. L. Table Vcuum pump<br>V. Table Vcuum pump<br>II. Table Vcuum area<br>III. Media collecting control button<br>IV. Machine collecting media parts<br>V. LED lamp<br>VI. Z movement step motor<br>VII. Emergency stop button<br>VIII. Mac VI. Start machine button, table vacuum button, LED lighting<br>VI. Table Vcuum pump<br>II. Table vacuum area<br>III. Media collecting control button<br>IV. Machine collecting media parts<br>VI. LED lamp<br>VII. Emergency stop button<br>VIII. M VII. Table Vcuum pump<br>
VII. Table Vcuum pump<br>
II. Table Vcuum pump<br>
II. Table vacuum area<br>
III. Media collecting control button<br>
IV. Machine collecting media parts<br>
V. LED lamp<br>
VII. Z movement step motor<br>
VIII. Emergency V<br>
VIII. Table Vcuum pump<br>
II. Table Vcuum pump<br>
II. Table vacuum area<br>
III. Media collecting control button<br>
IV. Machine collecting media parts<br>
V. LED lamp<br>
VI. Z movement step motor<br>
VIII. Emergency stop button<br>
VIII. IX. Table Veuum pump<br>
IX. Table Veuum pump<br>
III. Table vacuum area<br>
III. Media collecting control button<br>
IV. Machine collecting media parts<br>
VI. LED lamp<br>
VI. Z movement step motor<br>
VIII. Emergency stop button<br>
VIII. Mac **Side 2: Machine backside**<br>
Side 2: Machine backside<br>
Side 2: Machine collecting media parts<br>
The 2: Machine collecting media parts<br>
The 2: Machine control panel<br>
The 2: Machine backside<br>
Side 2: Machine backside<br>
Side 2:

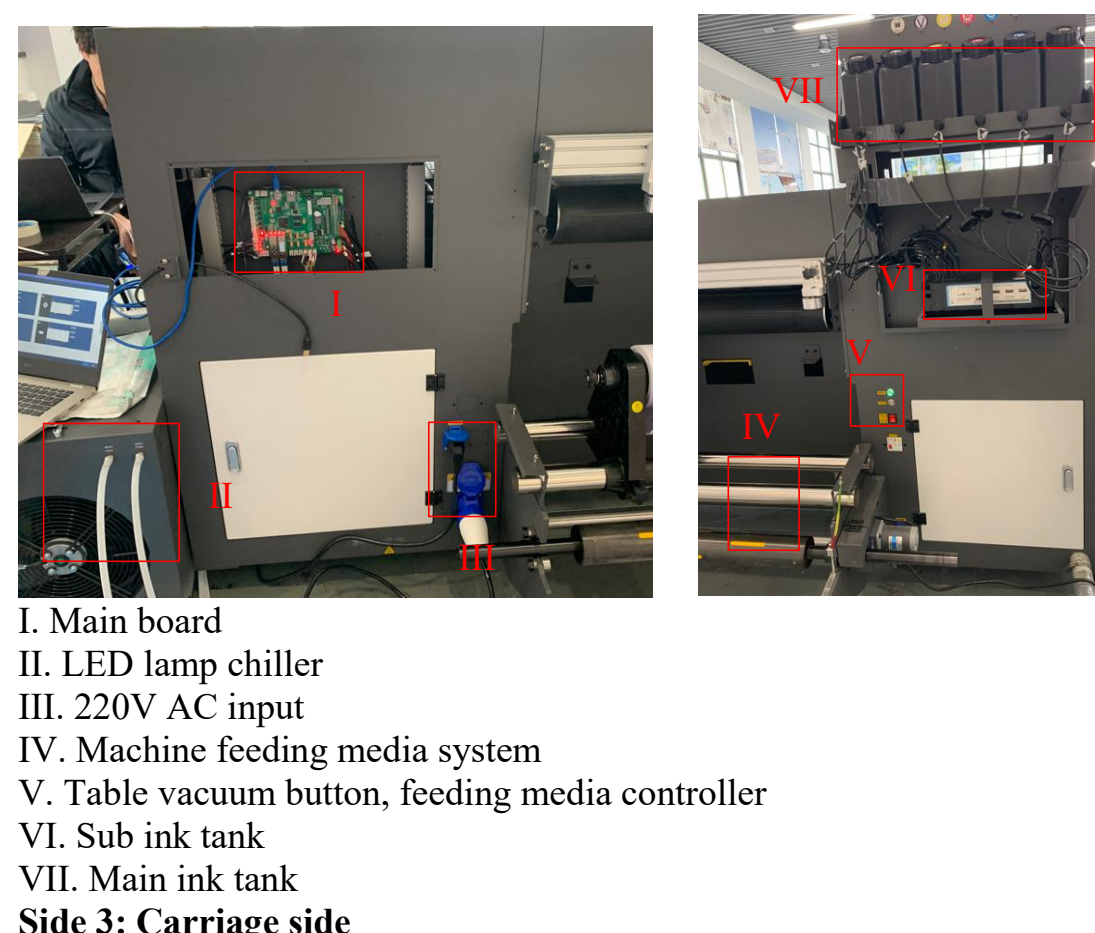

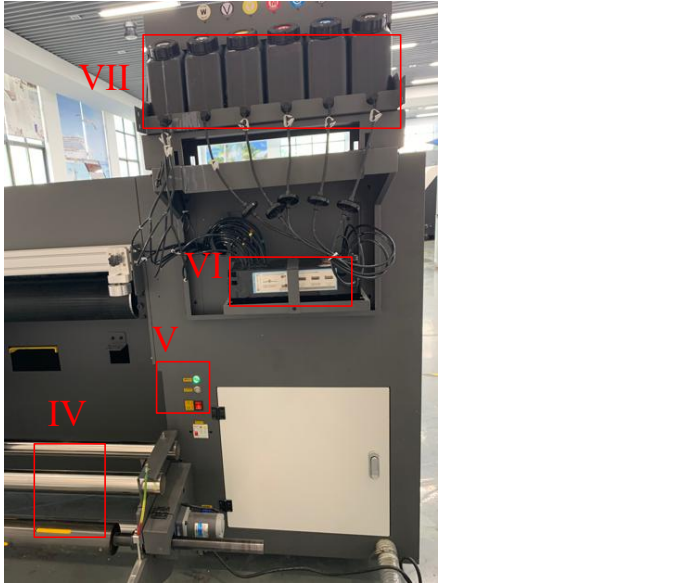

 $V.$  Main board<br>
I. Main board<br>
I. Main board<br>
II. LED lamp chiller<br>
II. 220V AC input<br>
IV. Machine feeding media system<br>
V. Table vacuum button, feeding media controller<br>
V. I. Sub ink tank<br>
VII. Main ink tank<br>
VII. Main V<br>
I. Main board<br>
II. LED lamp chiller<br>
III. 220V AC input<br>
IV. Machine feeding media system<br>
V. Table vacuum button, feeding media controller<br>
VI. Sub ink tank<br>
VII. Main ink tank<br>
Side 3: Carriage side<br>
Side 3: Carriage I. Main board<br>
I. Main board<br>
II. LED lamp chiller<br>
III. 220V AC input<br>
IV. Machine feeding media system<br>
V. Table vacuum button, feeding media controller<br>
VI. Sub ink tank<br>
VII. Main ink tank<br>
Side 3: Carriage side **Side 3: Carriage side 3: Carriage side** 

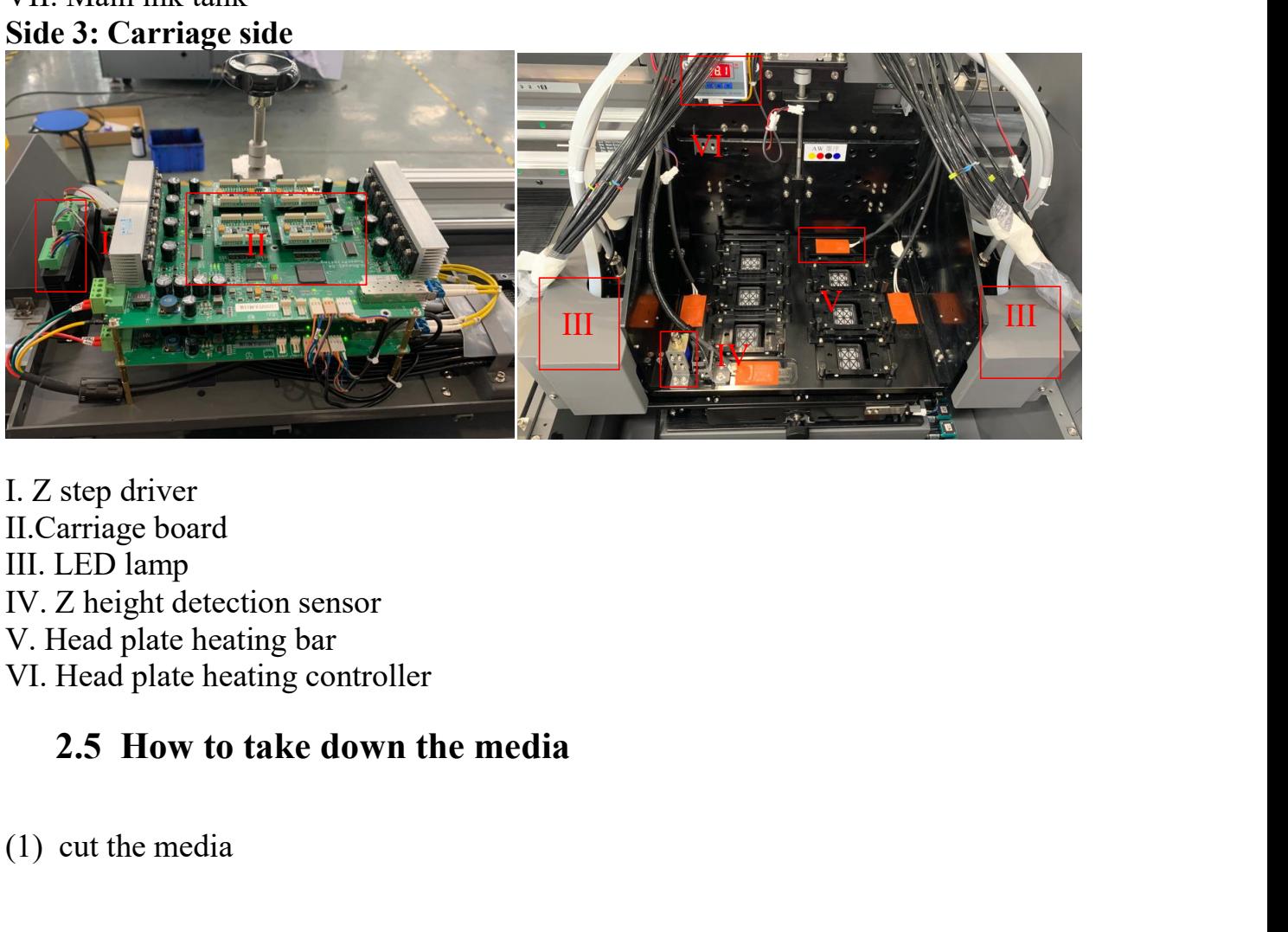

I.Z step driver<br>
I. Z step driver<br>
II. Carriage board<br>
III. LED lamp<br>
IV. Z height detection sensor<br>
V. Head plate heating bar<br>
VI. Head plate heating controller<br>
2.5 How to take down the media<br>
(1) cut the media

<span id="page-8-0"></span>

- 
- 

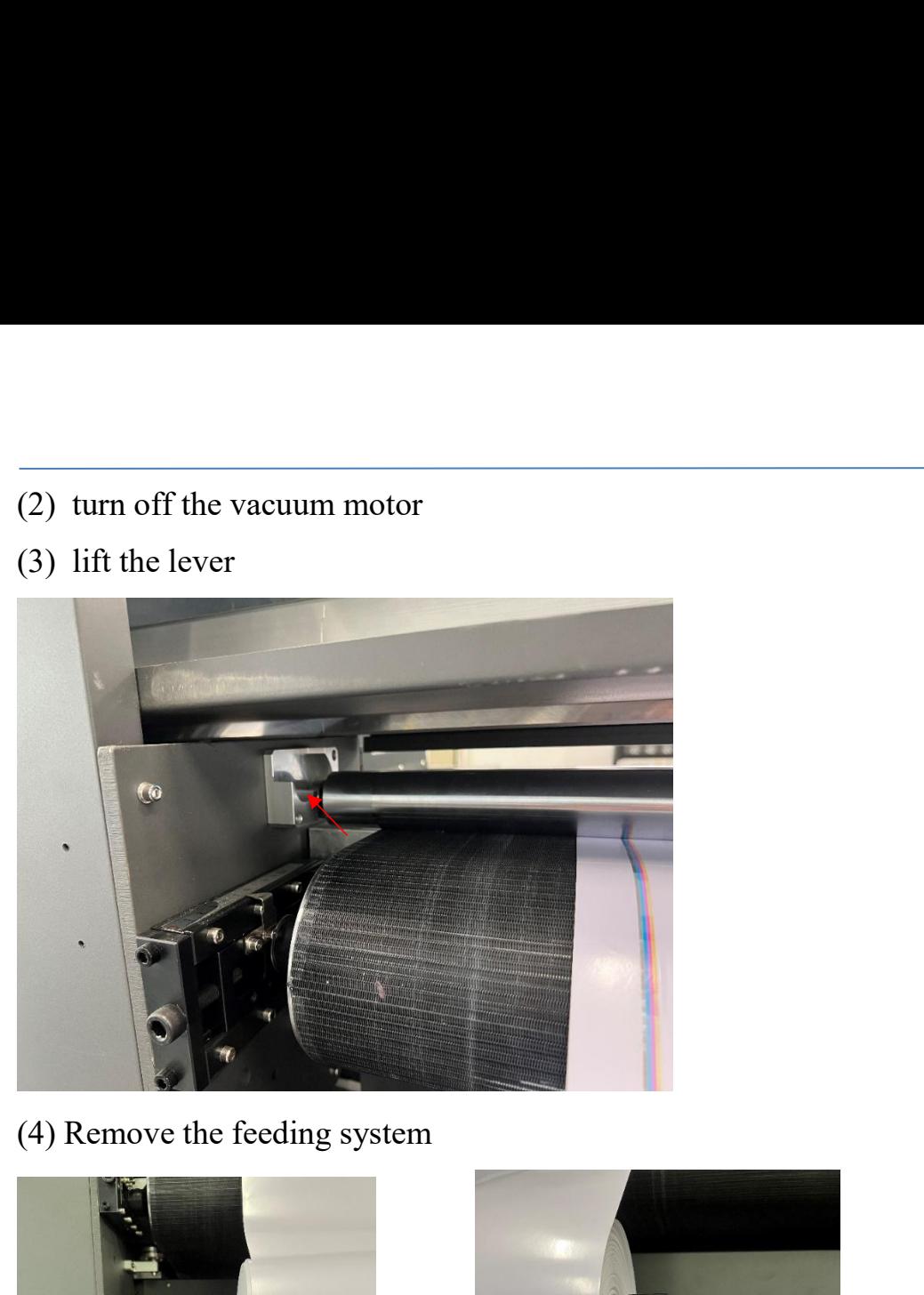

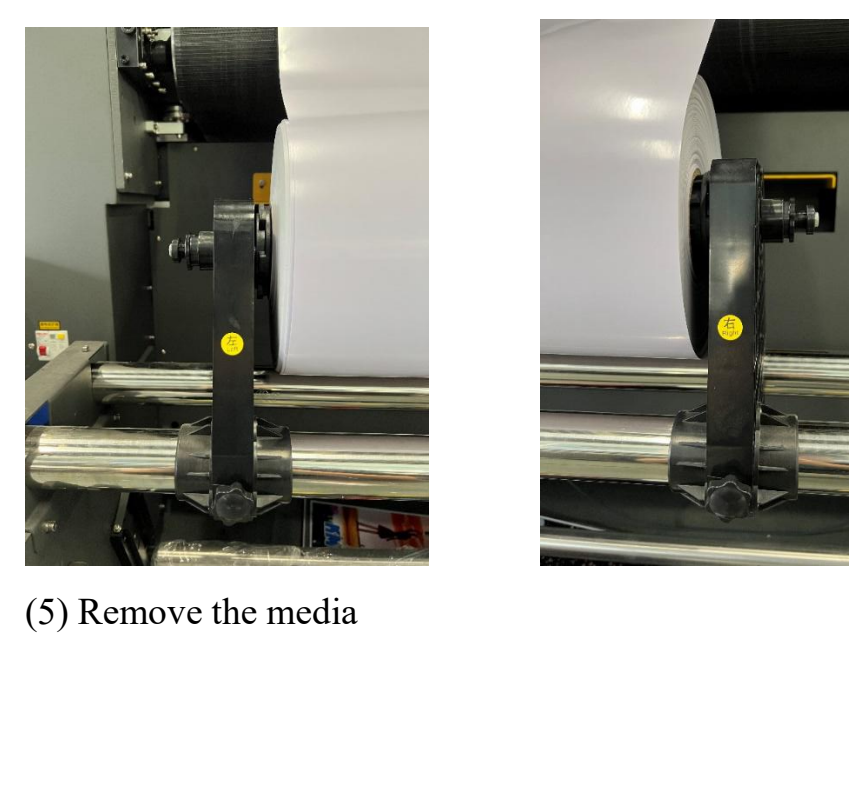

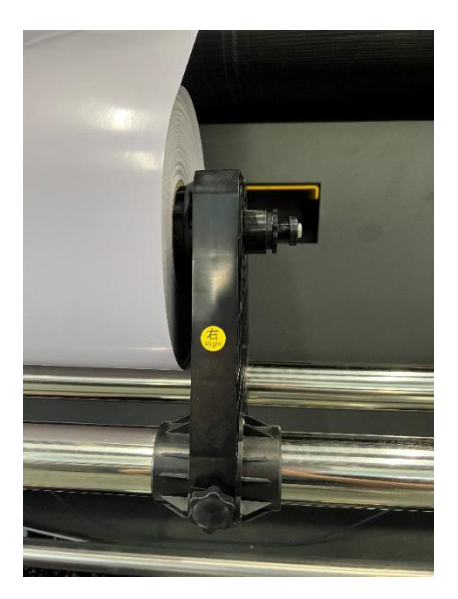

# **Chapter 3 Software install**<br> **3.1 Photoprint RIP software**

**apter 3 Software install<br>
3.1 Photoprint RIP software<br>
Sai Photoprint software used to process designed images to PRT for<br>
will load by printing software. Sai Photoprint support file format: P.<br>
VPEG. PNG, EPS, BMP.etc Software install<br>
3.1 Photoprint RIP software**<br>
Sai Photoprint software used to process designed images to PRT format file,which<br>
will load by printing software. Sai Photoprint support file format: PDF (recommend),<br>  $\frac{$ **apter 3 Software install**<br> **3.1 Photoprint RIP software**<br>
Sai Photoprint software used to process designed images to PRT format file, which<br>
will load by printing software. Sai Photoprint support file format: PDF (recomme

<span id="page-10-1"></span><span id="page-10-0"></span>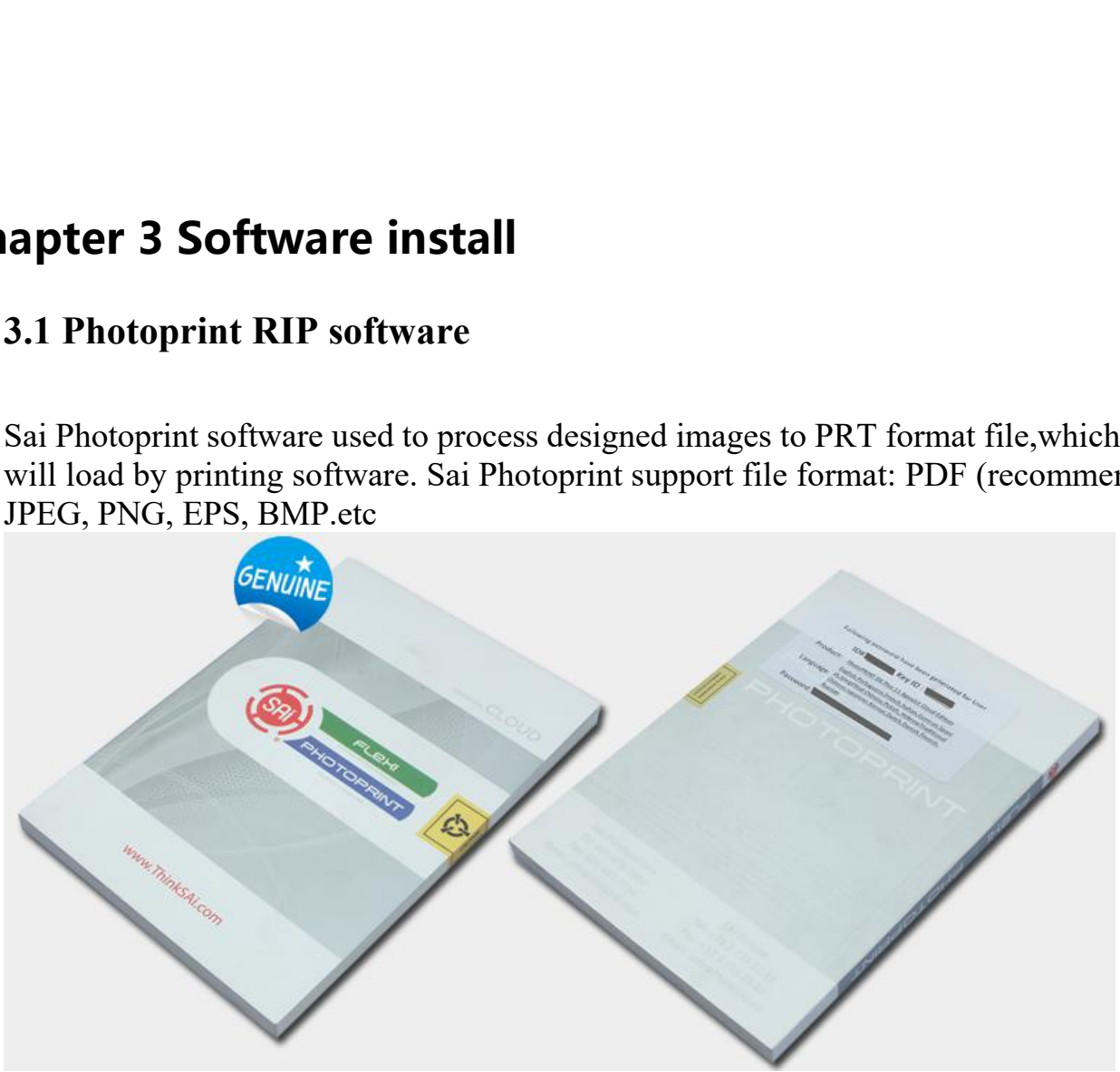

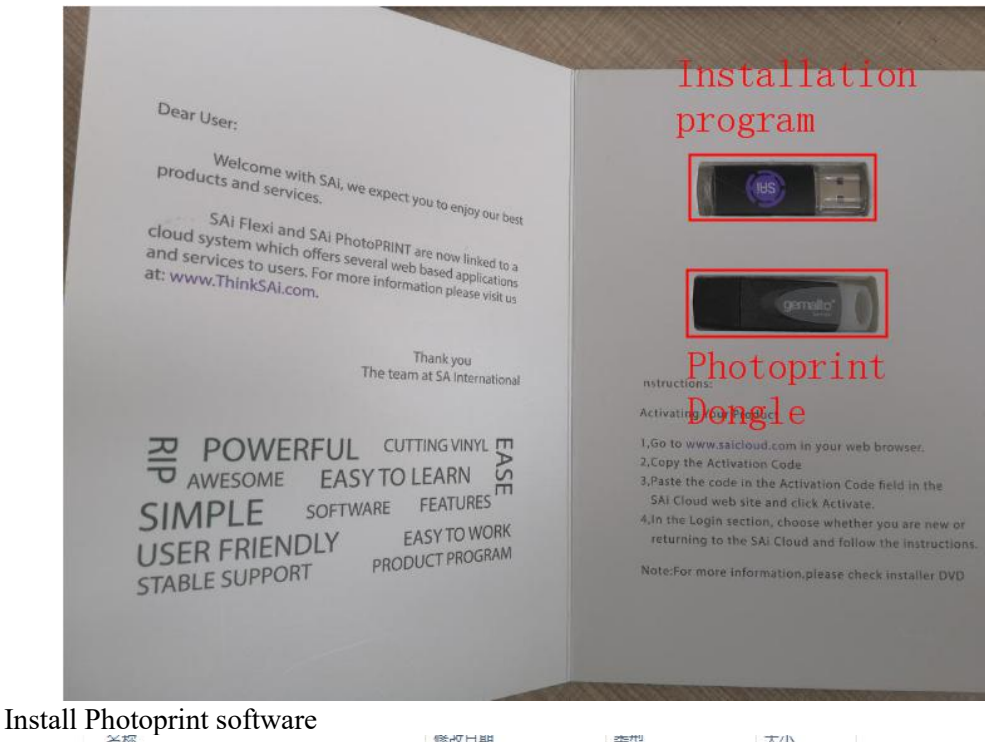

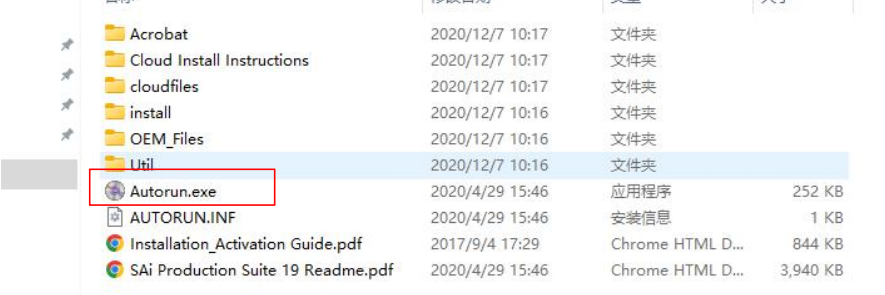

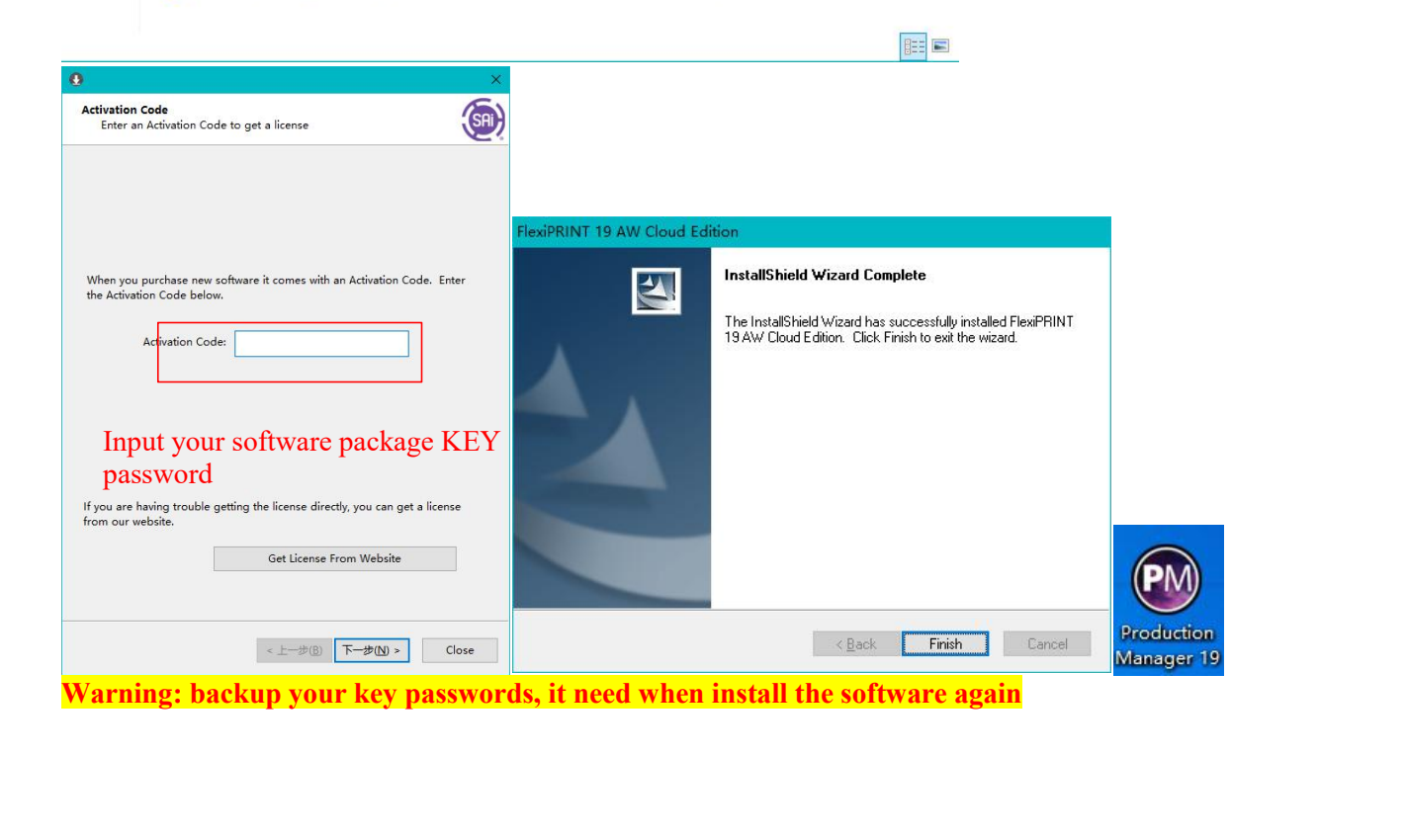

 $+\infty$ 

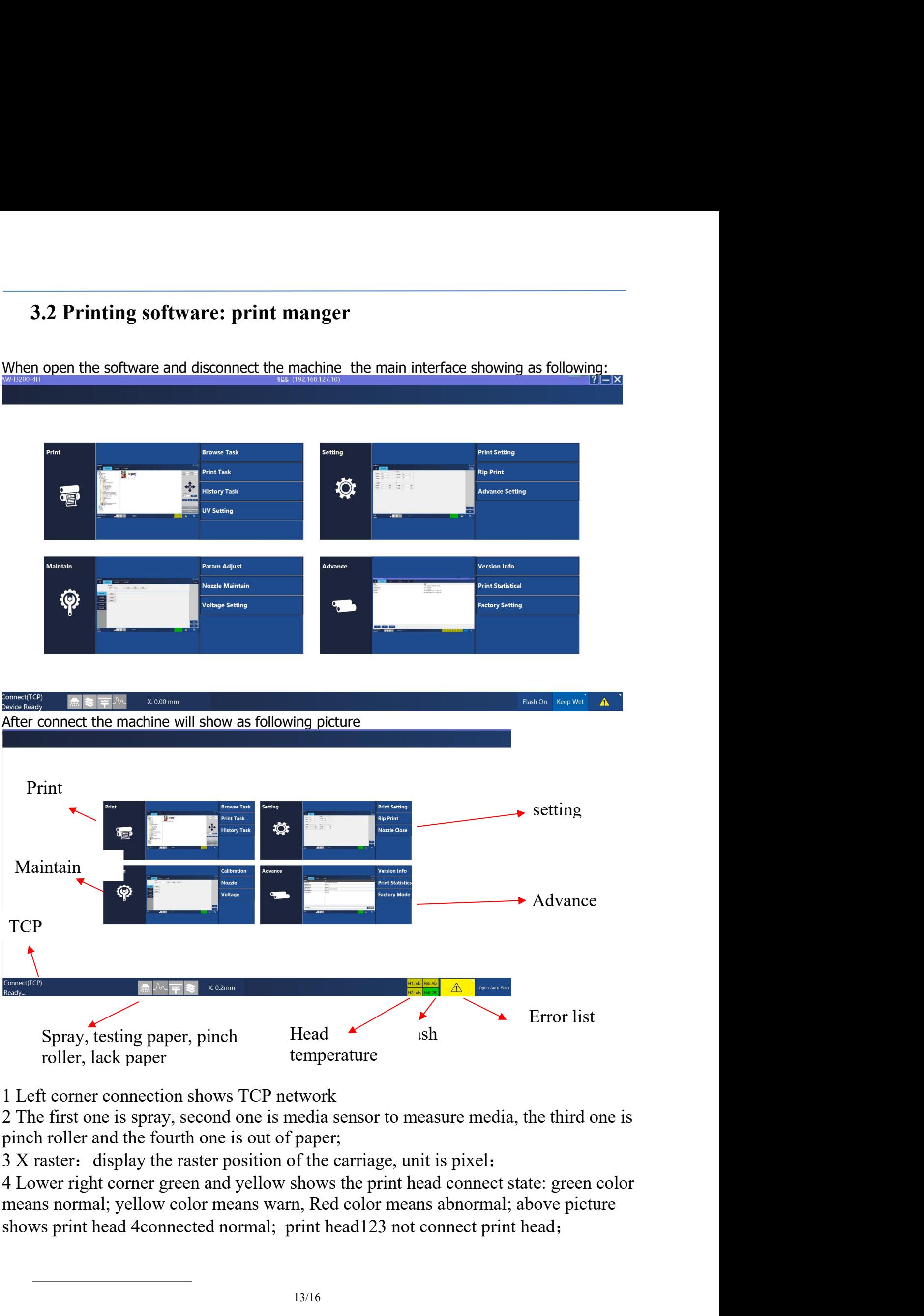

<span id="page-12-0"></span>

- 
- 5 Exclamation mark means error<br>6 Open auto. spray: waiting for auto spraying start or close

### Find Song Exclamation mark means error<br>6 Open auto. spray: waiting for auto spraying start or close<br>**Chapter 4 Trouble shooting**

5 Exclamation mark means error<br>
6 Open auto. spray: waiting for auto spraying start or close<br> **Chapter 4 Trouble shooting**<br>
sehapter only list some trouble you will meet, if not clear what to do for fixing machine, please 5 Exclamation mark means error<br>
6 Open auto. spray: waiting for auto spraying start or close<br> **Chapter 4 Trouble shooting**<br>
This chapter only list some trouble you will meet, if not clear what to do for fixing machine, ple 5 Exclamation mark means error<br>6 Open auto. spray: waiting for auto spraying start or close<br>**Chapter 4 Trouble shooting**<br>This chapter only list some trouble you will meet, if not clear what to do for fixing machine, ple<br>AL **4.1 Ink keep drop from heads when machine power online of the machine start of copen auto. spray:** waiting for auto spraying start or close<br> **4.1 Trouble shooting**<br> **4.1 Ink keep drop from heads when machine power on**<br>
Ne

- 
- 

5 Exclamation mark means error<br>
6 Open auto. spray: waiting for auto spraying start or close<br> **Chapter 4 Trouble shooting**<br>
This chapter only list some trouble you will meet, if not clear what to do for fixing ma<br>
ALLWIN l 6 Open auto. spray: waiting for auto spraying start or close<br> **Chapter 4 Trouble shooting**<br>
This chapter only list some trouble you will meet, if not clear what to do for fixing machine, please contact<br>
ALLWIN local distri **Chapter 4 Trouble shooting**<br>This chapter only list some trouble you will meet, if not clear what to do for fixing machine, please contact<br>ALLWIN local distributor engineer or ALLWIN factory engineer<br>4.1 Ink keep drop from **Chapter 4 Trouble shooting**<br>This chapter only list some trouble you will meet, if not clear what to do for fixing machine, please contact<br>ALLWIN local distributor engineer or ALLWIN factory engineer<br>4.1 Ink keep drop from

<span id="page-13-1"></span><span id="page-13-0"></span>**2.1.1 The CERT CONTROLLET CONTROLLET CONTROLLET AND CONTROLLET AND SCRIPT ON SET AND NOTE AT IT IN SECTA AT IT IN K Keep drop from heads when machine power of ALL WIN factory engineer<br>
4.1 Ink keep drop from heads when ma** 4.1 Ink keep drop from heads when machine power on<br>I. Check if you open the ink valves<br>II. Check the ink supply system or Negative pressure meter value<br>If Negative pressure system of Negative pressure, need check the whole effect.

<span id="page-13-2"></span>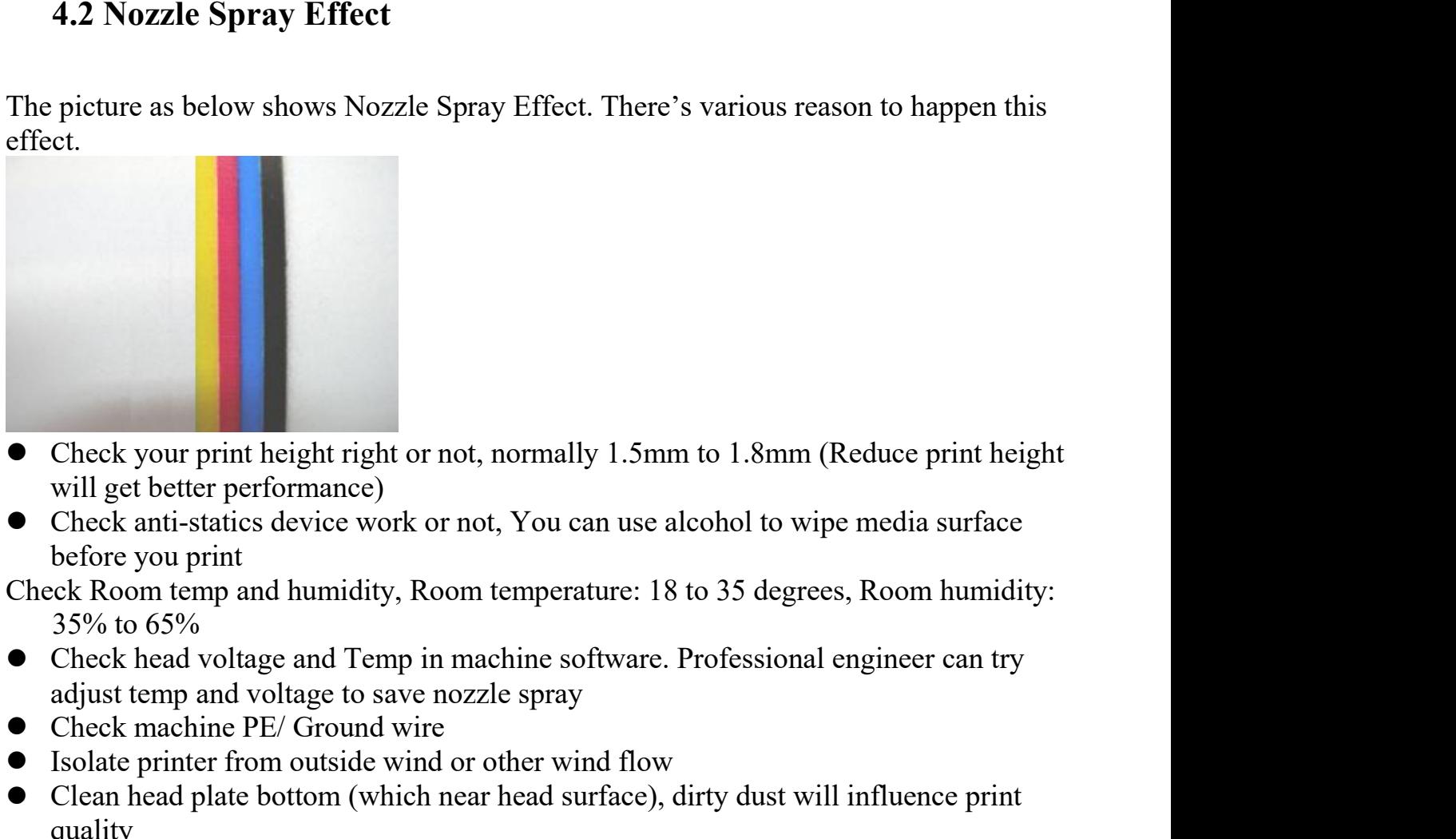

- ■<br>
 Check your print height right or not, normally 1.5mm to 1.8mm (Reduce print height<br>
will get better performance)<br>
 Check anti-statics device work or not, You can use alcohol to wipe media surface<br>
before you print<br> •Check your print height right or not, normally 1.5mm to 1.8mm (Reduce print height will get better performance)<br>
• Check anti-statics device work or not, You can use alcohol to wipe media surface before you print<br>
check
- 

- 
- 
- 
- Check your print height right or not, normally 1.5mm to 1.8mm (Re<br>
will get better performance)<br>
 Check anti-statics device work or not, You can use alcohol to wipe<br>
before you print<br>
Check Room temp and humidity, Room quality

**4.3 Ink not dry, looks glossy** 4.3 Ink not dry, looks glossy<br>
UV ink need dry directly when printing, if not dry mostly cause by LED lamps which<br>
equip on machine carriage.<br>
1. Check LED lamp lighting or not when machine printing<br>
○ Rotek LED Jamp nowe 4.3 Ink not dry, looks glossy<br>
UV ink need dry directly when printing, if not dry mostly<br>
equip on machine carriage.<br>
I. Check LED lamp lighting or not when machine prin<br>
(1) Both side not lighting<br>
• Check LED Lamp power **4.3 Ink not dry, looks glossy**<br>
ink need dry directly when printing, if not dry mostly cause by LED lamps which<br>
ip on machine carriage.<br>
I. Check LED lamp lighting or not when machine printing<br>
① Both side not lighting<br> 4.3 Ink not dry, looks glossy<br>
UV ink need dry directly when printing, if not dry mostly cause by LED lamps which<br>
equip on machine carriage.<br>
I. Check LED lamp lighting<br>
① Both side not lighting<br>
● Check LED Lamp power s

1.3 Ink not dry, looks glossy<br>
ink need dry directly when printing, if not dry mostly ca<br>
p on machine carriage.<br>
. Check LED lamp lighting or not when machine printin<br>
1) Both side not lighting<br>
Check LED Lamp power suppl

- 
- 

**4.3 Ink not dry, looks glossy**<br>
UV ink need dry directly when printing, if not dry mostly cause by LED lamps which<br>
equip on machine carriage.<br>
I. Check LED lamp lighting or not when machine printing<br>
Check LED lamp powe **1.3 Ink not dry, looks glossy**<br>
ink need dry directly when printing, if not dry mostly cause by<br>
p on machine carriage.<br>
. Check LED lamp lighting or not when machine printing<br>
1) Both side not lighting<br>
Theck LED Lamp po **4.3 Ink not dry, looks glossy**<br>
UV ink need dry directly when printing, if not dry mostly cause by LED lamps which<br>
equip on machine carriage.<br>
I. Check LED lamp lighting or not when machine printing<br>  $\bigcirc$  Daoth side no **4.3 Ink not dry, looks glossy**<br>
UV ink need dry directly when printing, if nequip on machine carriage.<br>
I. Check LED lamp lighting or not when<br>
1 Both side not lighting<br>
• Check LED Lamp power supply running<br>
• Check Soft **4.3 Ink not dry, looks glossy**<br>
UV ink need dry directly when printing, if not dry mostly cause by LED lamps which<br>
equip on machine carriage.<br>
I. Check LED lamp lighting<br>
( $\odot$  Both side not lighting<br>
( $\odot$  Both side IF still same side LED amplitude to the meaning or not divided and lighting or not when machine printing<br>
I. Check LED lamp lighting or not when machine printing<br>
∴ Check LED lamp power supply running or not, 220V AC brea

- 
- <span id="page-14-1"></span>problem

<span id="page-14-0"></span>ink need dry directly when printing, if not dry mostly cause by LED I<br>
ip on machine carriage.<br>
1. Check LED lamp lighting or not when machine printing<br>
① Both side not lighting<br>
Check LED Lamp power supply running or not, (i) Both side not lighting<br>
• Check LED Lamp power supply running or not, 220V AC breaker situation<br>
• Check Software setting. Main menu/ Tools/ UV setting<br>  $\Omega$  One Lamp 30% not lighting<br>  $\Omega$  Cone Lamp 10% not in the UV • Check LED Lamp power supply running or not, 220V AC breaker situation<br>
• Check Software setting. Main menu/ Tools/ UV setting<br>  $\oslash$  One Lamp 30% not lighting<br>
LED Lamp power supply box UV1 to UV2 (it directly connect t

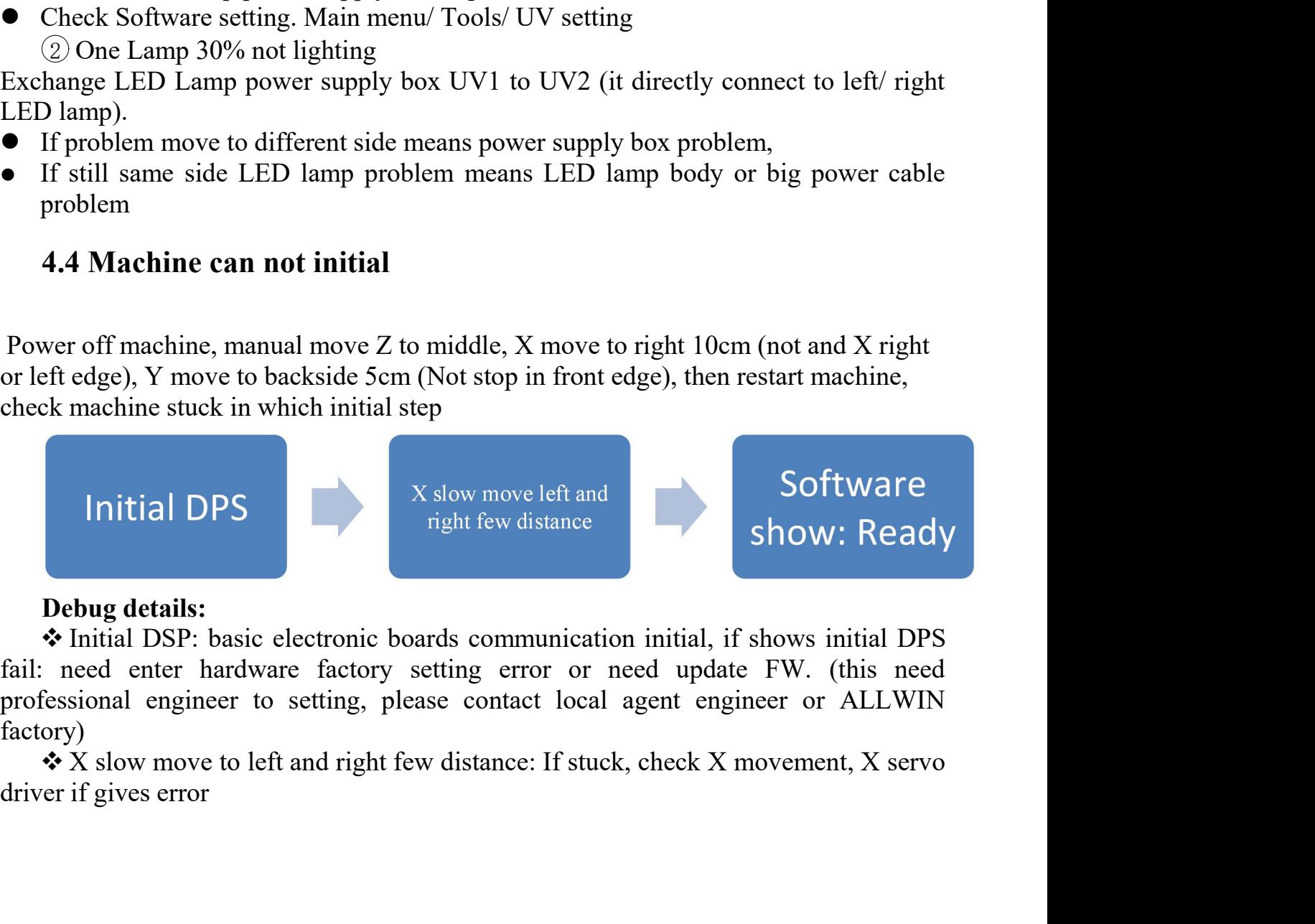

factory)

<span id="page-15-0"></span>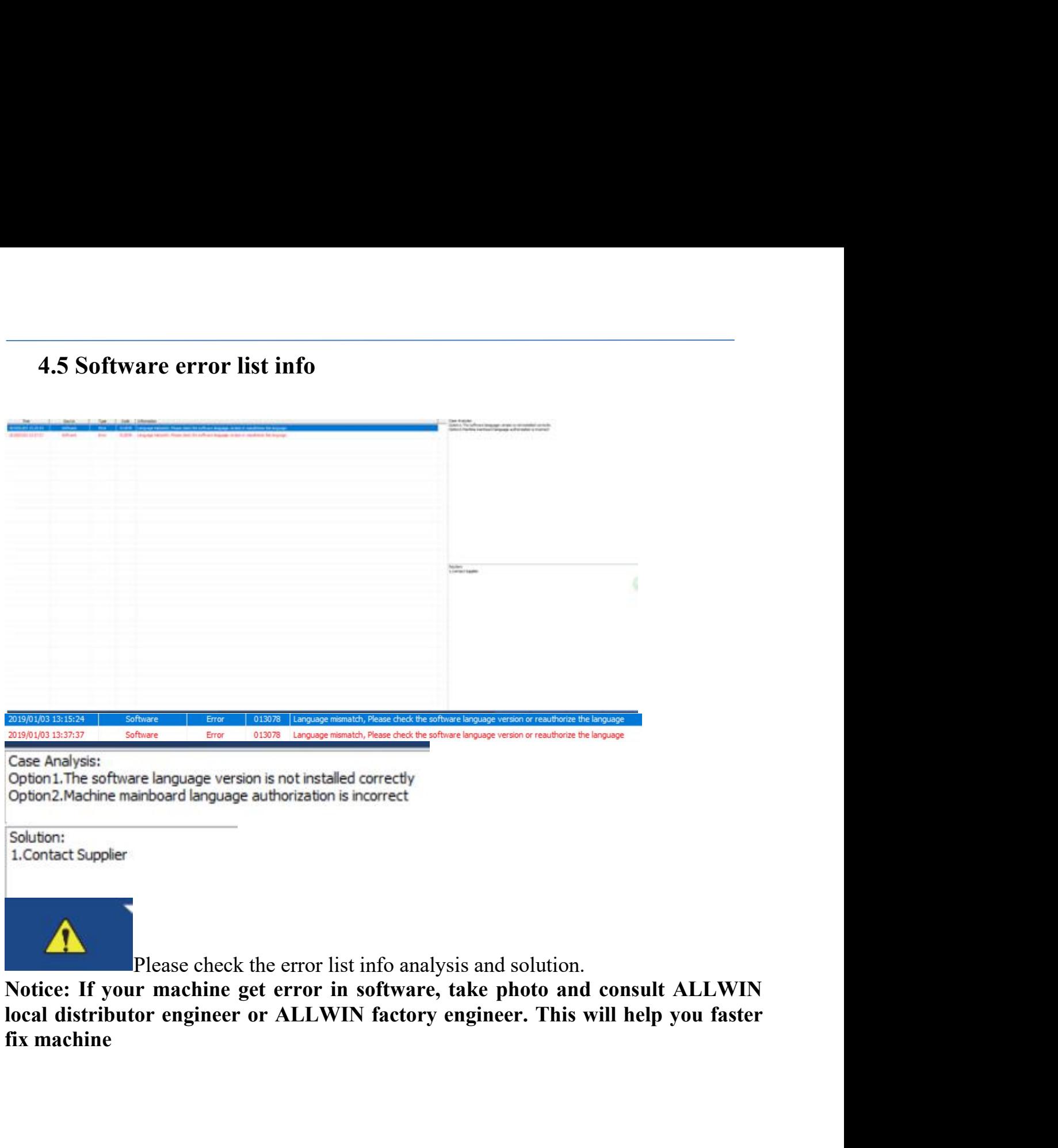

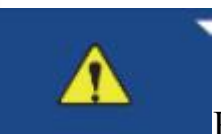